### Çoklu Ortam Kullanıcı Kılavuzu

© Copyright 2007 Hewlett-Packard Development Company, L.P.

Windows, Microsoft Corporation şirketinin ABD'de tescilli ticari markasıdır.

Bu belgede yer alan bilgiler önceden haber verilmeksizin değiştirilebilir. HP ürünleri ve hizmetlerine ilişkin garantiler, bu ürünler ve hizmetlerle birlikte gelen açık garanti beyanlarında belirtilmiştir. Bu belgede yer alan hiçbir şey ek garanti oluşturacak şeklinde yorumlanmamalıdır. HP, işbu belgede yer alan teknik hatalardan veya yazım hatalarından ya da eksikliklerden sorumlu tutulamaz.

Birinci Basım: Temmuz 2007

Document Part Number: 446625-141

### **Ürün bildirimi**

Bu kullanıcı kılavuzunda çoğu modelde ortak olan özellikler anlatılmaktadır. Bazı özellikler bilgisayarınızda olmayabilir.

# *İçindekiler*

#### 1 Çoklu ortam donanımını kullanma

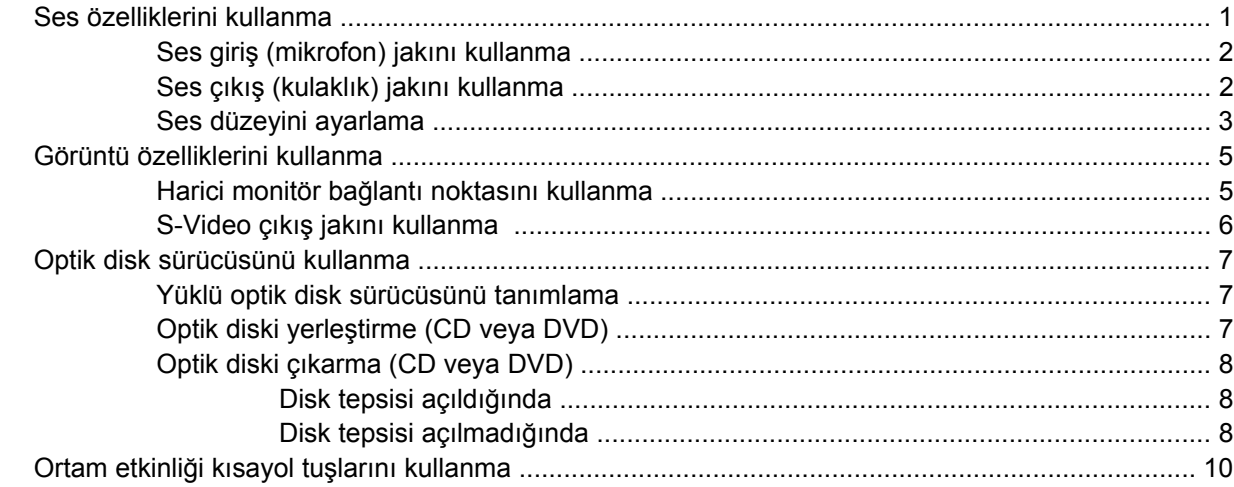

#### 2 Çoklu ortam yazılımıyla çalışma

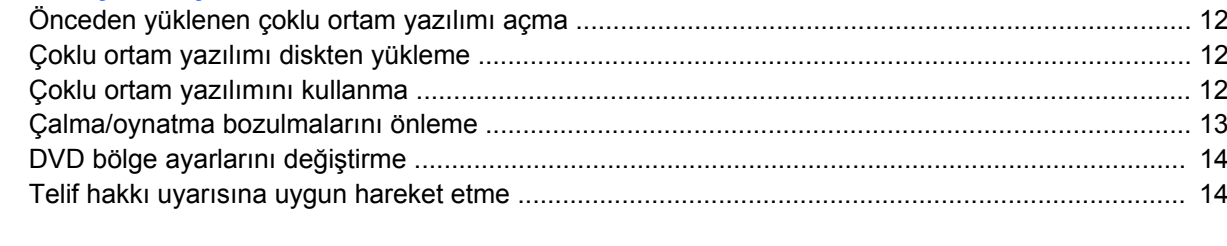

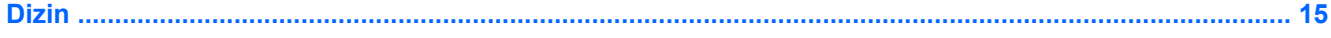

## <span id="page-6-0"></span>**1 Çoklu ortam donanımını kullanma**

### **Ses özelliklerini kullanma**

Aşağıdaki resimde ve tabloda bilgisayarın ses özellikleri açıklanmıştır.

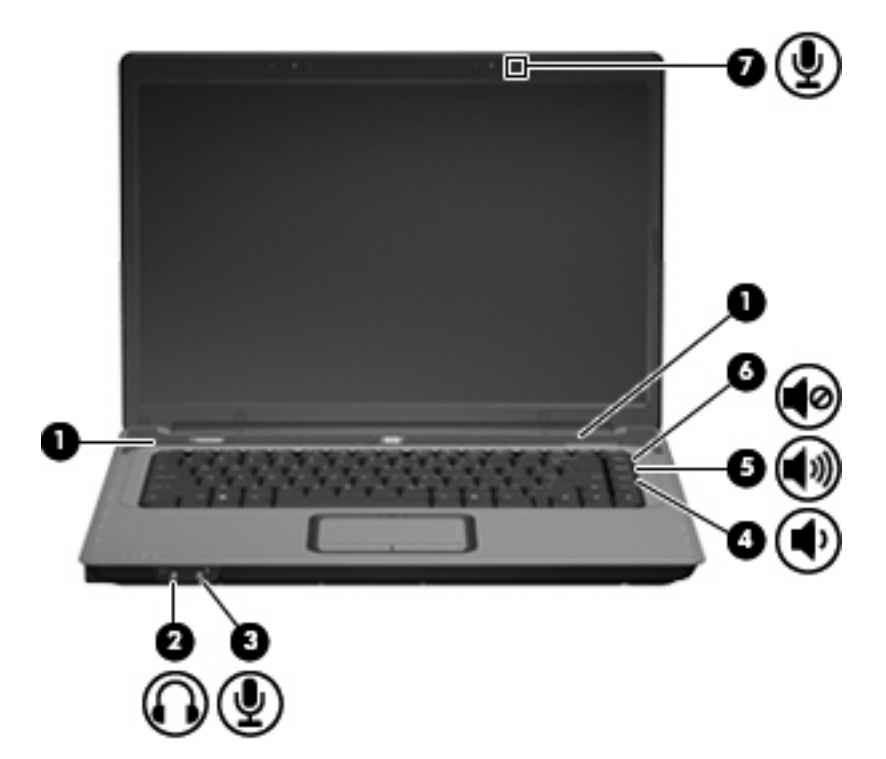

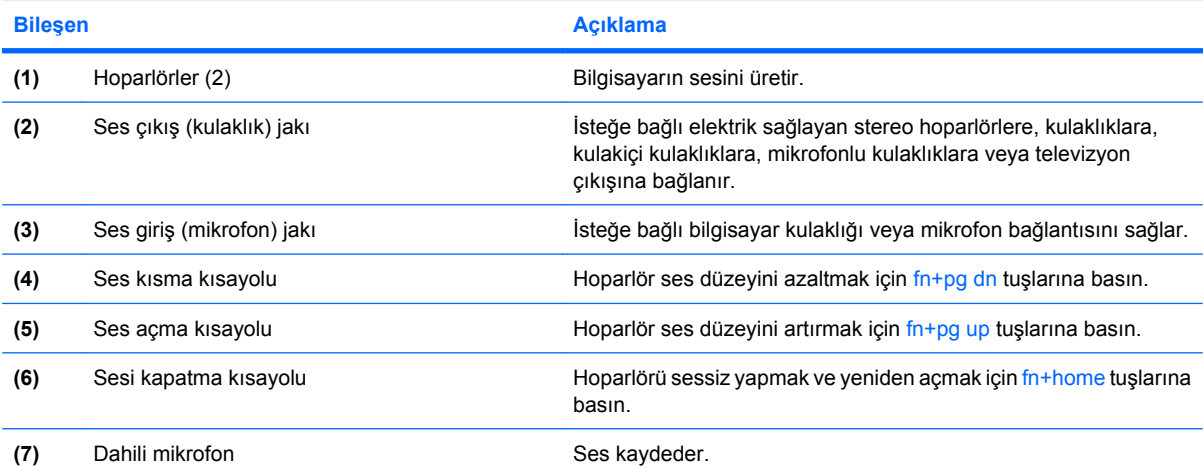

### <span id="page-7-0"></span>**Ses giriş (mikrofon) jakını kullanma**

Bilgisayarda, isteğe bağlı stereo düzenli veya mono mikrofonu destekleyen bir stereo (çift kanallı) mikrofon jakı bulunur. Ses kayıt yazılımını harici mikrofonlarla kullanmak stereo kayıt yapılmasını sağlar.

Mikrofonu mikrofon jakına bağlarken 3,5 mm fişli bir mikrofon kullanın.

### **Ses çıkış (kulaklık) jakını kullanma**

- **UYARI!** Zarar görme riskini azaltmak için, kulaklıkları, kulakiçi kulaklıkları veya mikrofonlu kulaklığı takmadan önce sesi ayarlayın. Ek güvenlik bilgileri için *Yasal Bildirim'e, Güvenlik Bildirimi'ne ve Çevre Bildirimi'ne* bakın.
- **DİKKAT:** Harici aygıtın hasar görme olasılığını önlemek için, kulaklık jakına tek bir ses kanalı (mono) konektörü takmayın.

Kulaklık jakı, kulaklık bağlamaya ek olarak harici güç kaynağına takılı hoparlörler veya bir stereo sistem gibi sesli aygıtların ses çıkış işlevini bağlamak için de kullanılır.

Bir aygıtı kulaklık jakına bağlarken 3,5 mm stereo fişli bir kulaklık kullanın.

Aygıt kulaklık jakına bağlı olduğunda hoparlörler devre dışı kalır.

### <span id="page-8-0"></span>**Ses düzeyini ayarlama**

Aşağıdaki denetim birimlerini kullanarak ses düzeyini ayarlayabilirsiniz:

- Bilgisayarın ses düzeyi düğmeleri:
	- Ses düzeyini sessiz durumuna getirmek veya geri yüklemek için fn+home **(1)** tuşlarına basın.
	- Ses düzeyini artırmak için fn+pg up **(2)** tuşlarına basın.
	- Ses düzeyini azaltmak için fn+pg dn **(3)** tuşlarına basın.
	- **T** NOT: Ses düzeyi düğmesine dokunulduğunda çıkan ses fabrikada etkinleştirilmiştir. Sesi, Setup Yardımcı programında (f10) devre dışı bırakabilirsiniz.

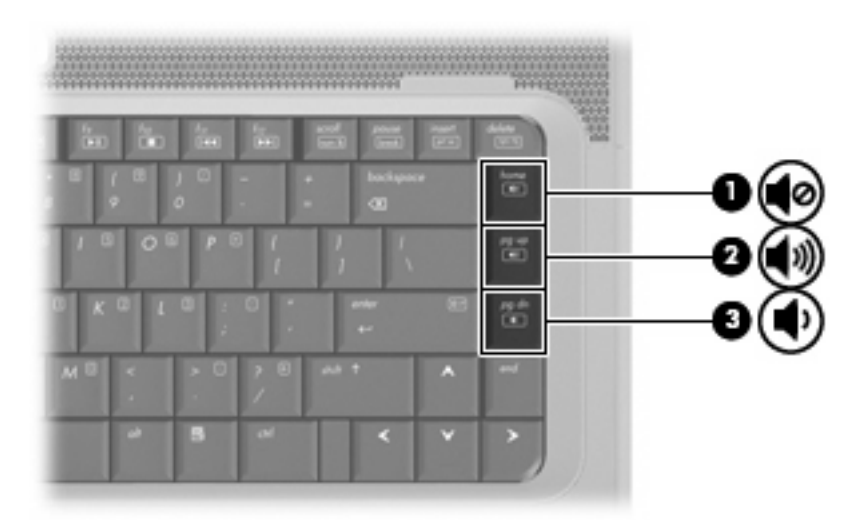

- Windows® ses düzeyi denetimi:
	- **a.** Görev çubuğunun en sağında yer alan bildirim alanındaki **Ses Düzeyi** simgesini tıklatın.
	- **b.** Kaydırma çubuğunu yukarıya veya aşağıya sürükleyerek ses düzeyini yükseltin veya alçaltın. Sesi kapatmak için **Sessiz** simgesini tıklatın.

– veya –

- **a.** Bildirim alanındaki **Ses** simgesini sağ tıklatın ve **Open Volume Mixer** (Ses Karıştırıcısını Aç) öğesini tıklatın.
- **b.** Hoparlörler sütununda kaydırıcıyı yukarı veya aşağı doğru hareket ettirerek ses düzeyini artırın veya azaltın. Sesi, **Sessiz** simgesini tıklatarak da kapatabilirsiniz.

Ses Ayarı simgesi bildirim alanında görüntülenmiyorsa, simgeyi bildirim alanına yerleştirmek için şu adımları izleyin:

- **a.** Bildirim alanını sağ tıklatın ve **Özellikler**'i tıklatın.
- **b. Bildirim Alanı** sekmesini tıklatın.
- **c.** Sistem simgeleri altından, **Ses Ayarı** onay kutusunu işaretleyin.
- **d. Tamam**'ı tıklatın.
- **•** Program ses denetimi:

Ses düzeyi bazı programların içinden ayarlanabilir.

### <span id="page-10-0"></span>**Görüntü özelliklerini kullanma**

### **Harici monitör bağlantı noktasını kullanma**

Harici monitör bağlantı noktası, harici monitör veya projektör gibi harici bir görüntüleme aygıtını bilgisayara bağlar.

▲ Görüntüleme aygıtı bağlamak için aygıt kablosunu harici monitör bağlantı noktasına takın.

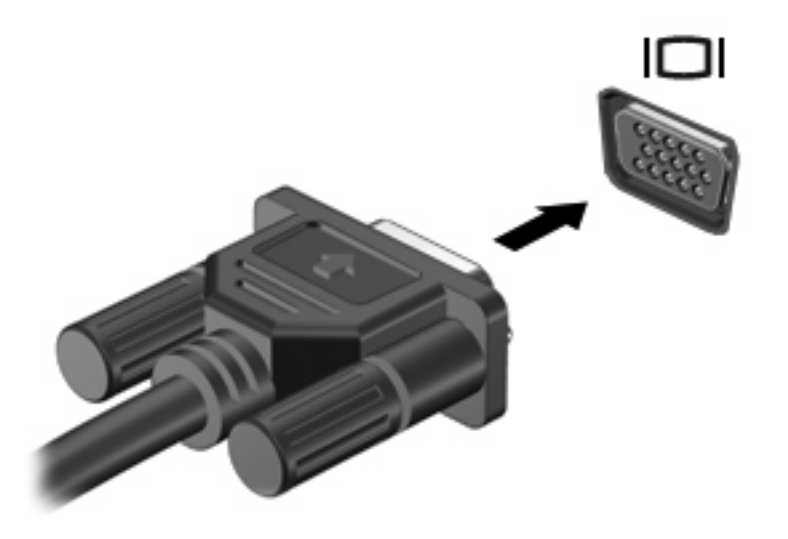

**E** NOT: Doğru bağlanmış bir harici görüntüleme aygıtı görüntü vermiyorsa, görüntüyü aygıta aktarmak için fn+f4 kısayol tuşuna basmayı deneyin. fn+f4 tuşlarına arka arkaya basmak, ekran görüntüsünün bilgisayar ekranıyla aygıt arasında değişmesini sağlar.

### <span id="page-11-0"></span>**S-Video çıkış jakını kullanma**

7 iğneli S-Video-çıkış jakı bilgisayarı televizyon, VCR, kamera, projektör veya video yakalama kartı gibi isteğe bağlı bir S-Video aygıtına bağlar.

S-Video-çıkış jakı ile video sinyallerini iletmek için, çoğu elektronik eşya satıcılarında bulunabilen bir S-Video kablosuna ihtiyacınız vardır. Bilgisayarınızda bir DVD film oynatma ve bunu televizyonda görüntüleme gibi ses ve video işlevlerini birleştiriyorsanız ayrıca kulaklık jakına bağlamak için yine birçok elektronik mağazasında bulunabilen standart bir ses kablosuna da ihtiyacınız vardır.

Bilgisayarınız, görüntünün bilgisayar ekranında veya diğer desteklenen harici bir ekranda aynı anda görünümünü desteklerken S-Video-çıkış jakına bağlı bir adet S-Video aygıtını destekleyebilir.

**NOT:** S-Video bağlantısı, bileşik video bağlantısından daha yüksek kaliteli bir görüntü sunar.

Bir video aygıtını S-Video-çıkış jakına bağlamak için:

**1.** S-Video kablosunun bir ucunu bilgisayardaki S-Video-çıkış jakına takın.

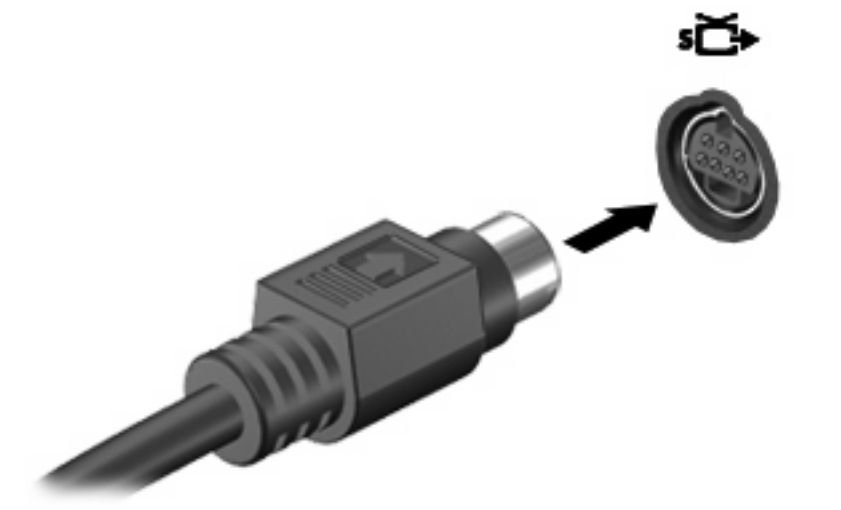

- **2.** Kablonun diğer ucunu aygıtla birlikte gelen kullanıcı kılavuzunda belirtildiği şekilde video aygıtına takın.
- **3.** Bilgisayara bağlı görüntü aygıtları arasında görüntü geçişi yapmak için fn+f4 tuşlarına basın.

### <span id="page-12-0"></span>**Optik disk sürücüsünü kullanma**

Optik sürücü, bilgisayarınızda yüklü yazılım ve optik sürücünün türüne bağlı olarak CD veya DVD'leri oynatmanıza, kopyalamanıza veya oluşturmanıza olanak sağlar.

### **Yüklü optik disk sürücüsünü tanımlama**

▲ **Başlat > Bilgisayarım**'ı seçin.

### **Optik diski yerleştirme (CD veya DVD)**

- **1.** Bilgisayarı açın.
- **2.** Disk tepsisinin çıkması için sürücü tepsisindeki açma düğmesine **(1)** basın.
- **3.** Tepsiyi dışarı çekin **(2)**.
- **4.** Diski, düz yüzeylerine dokunmadan kenarlarından tutun ve diski etiketli tarafı yukarı gelecek şekilde tepsi göbeğinin üzerine getirin.
	- **E** NOT: Tepsiye tamamen erişilemiyorsa, diski eğik tutarak göbeğin üzerine getirin.
- **5.** Diski **(3)** yerine oturana dek hafifçe tepsi göbeğine bastırın.

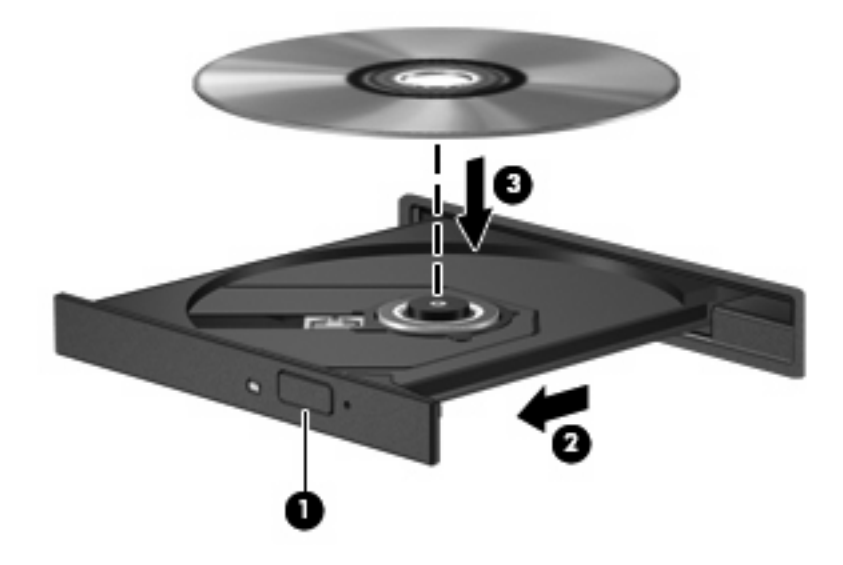

- **6.** Disk tepsisini kapatın.
- **FY NOT:** Disk takıldıktan sonra kısa bir duraklama süresinin geçmesi normaldir. Bir ortam oynatıcısı seçmediyseniz, Otomatik Kullan iletişim kutusu açılır. Ortam içeriğini nasıl kullanmak istediğiniz sorulur.

### <span id="page-13-0"></span>**Optik diski çıkarma (CD veya DVD)**

Bir diski çıkartmanın, disk tepsisinin normal açılıp açılmadığına bağlı olarak iki yolu vardır.

#### **Disk tepsisi açıldığında**

- **1.** Disk tepsisini serbest bırakmak için sürücü tepsisi üzerindeki açma düğmesine **(1)** basın ve tepsiyi durana kadar yavaşça dışarı çekin **(2)**.
- **2.** Dış kenarlarını kaldırırken göbeğine hafifçe bastırarak diski **(3)** tepsiden çıkarın. Diski kenarlarından tutun ve düz yüzeylerine dokunmayın.
- **NOT:** Tepsiye tamamen erişilemiyorsa, diski eğik tutarak çıkarın.

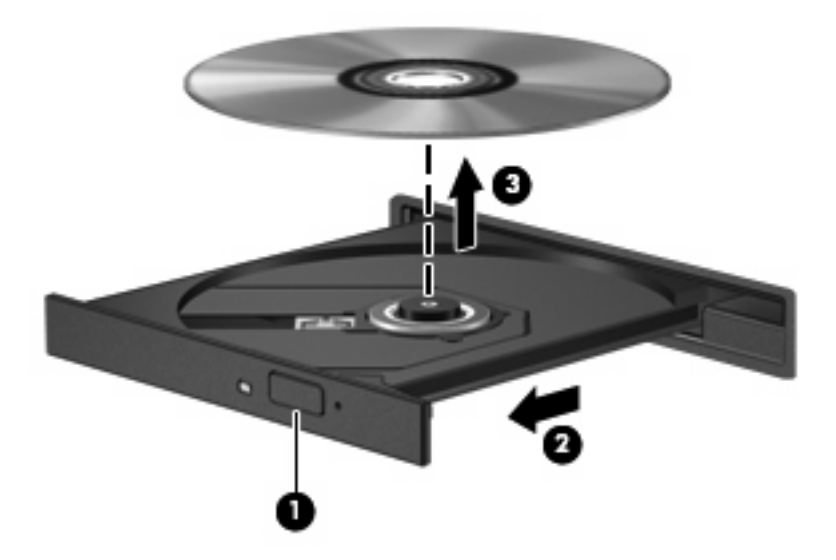

**3.** Disk tepsisini kapatıp, diski koruyucu kutusuna yerleştirin.

#### **Disk tepsisi açılmadığında**

- **1.** Sürücünün ön çerçevesindeki çıkarma deliğine düzleştirdiğiniz bir atacı **(1)** sokun.
- **2.** Tepsi açılana kadar atacı hafifçe bastırın ve sonra tepsiyi **(2)** durana kadar dışarı çekin.
- **3.** Dış kenarlarını kaldırırken göbeğine hafifçe bastırarak diski **(3)** tepsiden çıkarın. Diski kenarlarından tutun ve düz yüzeylerine dokunmayın.
- **NOT:** Tepsiye tamamen erişilemiyorsa, diski eğik tutarak çıkarın.

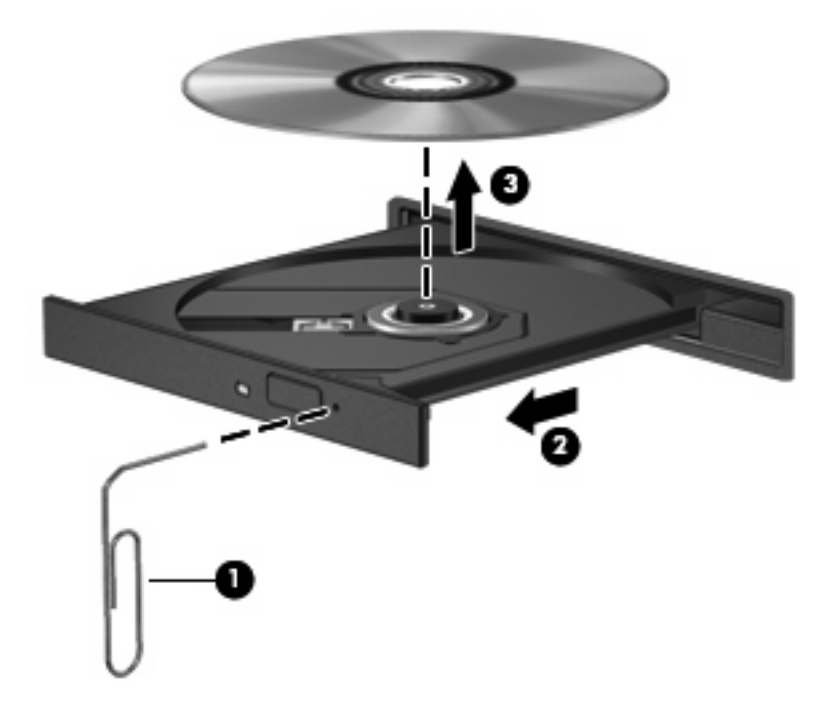

**4.** Disk tepsisini kapatıp, diski koruyucu kutusuna yerleştirin.

### <span id="page-15-0"></span>**Ortam etkinliği kısayol tuşlarını kullanma**

Ortam etkinliği kısayolu fn tuşu **(1)** ve bir işlev tuşunun birleşiminden oluşur.

- Bir ses CD'si veya DVD yürütülmediği sırada, diski yürütmek için fn+f9 **(2)** tuşlarına basın.
- Bir ses CD'si veya DVD yürütülürken aşağıdaki kısayol tuşlarını kullanın:
	- Diskin yürütülmesini duraklatmak veya sürdürmek için fn+f9 **(2)** tuşlarına basın.
	- Diski durdurmak için fn+f10 **(3)** tuşlarına basın.
	- Ses CD'sinin veya DVD'nin önceki parçasını ya da bölümünü yürütmek için, fn+f11 **(4)** tuşlarına basın.
	- Ses CD'sinin veya DVD'nin sonraki parçasını ya da bölümünü yürütmek için, fn+f12 **(5)** tuşlarına basın.

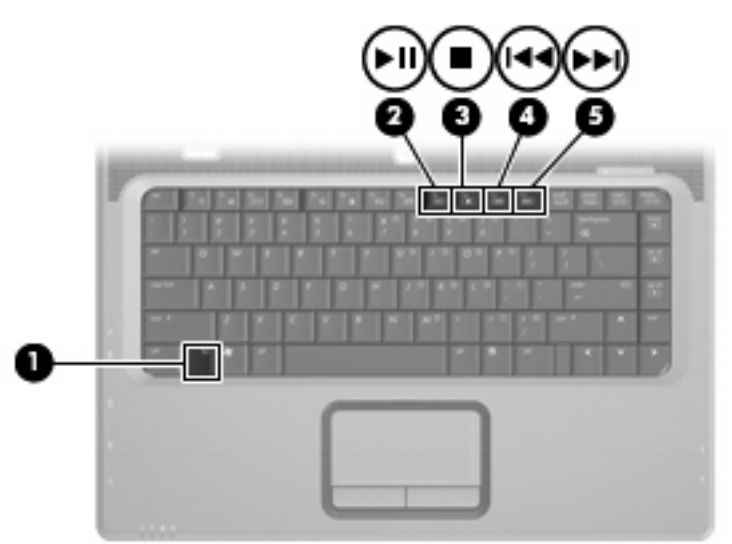

## <span id="page-16-0"></span>**2 Çoklu ortam yazılımıyla çalışma**

Çoklu ortam yazılımı bilgisayara önceden yüklenmiş olarak gelir. Bazı modeller, bir optik disk sürücüsünde ek çoklu ortam yazılımlarıyla birlikte gelebilir.

Bilgisayarın içerdiği donanım ve yazılımlara bağlı olarak, aşağıdaki çoklu ortam görevleri desteklenebilir:

- Ses ve video CD'leri, ses ve video DVD'leri de dahil dijital ortamları yürütme ve Internet radyosu çalma
- Veri CD'leri oluşturma veya kopyalama
- Ses CD'leri oluşturma, düzenleme ve yazdırma
- Videoyu ya da filmi DVD veya video CD'sinde oluşturma, düzenleme ve yazdırma
- **DİKKAT:** Bilgi kaybını veya diskin hasar görmesini önlemek için aşağıdaki yönergeleri izleyin:

Diske yazmadan önce, bilgisayarı güvenilir bir harici güç kaynağına bağlayın. Bilgisayar pil gücüyle çalışıyorsa diske yazmayın.

Diske yazmadan önce, kullandığınız yazılım dışındaki açık tüm programları kapatın.

Kaynak diskten hedef diske veya ağ sürücüsünden hedef sürücüye doğrudan kopyalama yapmayın. Bunun yerine, bir kaynak diskten veya ağ sürücüsünden sabit disk sürücünüze kopyalayın ve sonra sabit disk sürücünüzden hedef diske kopyalayın.

Bilgisayar diske yazarken, bilgisayar klavyesini kullanmayın veya bilgisayarı yerinden oynatmayın. Yazma işlemi titreşime duyarlıdır.

**E NOT:** Bilgisayarla birlikte gelen yazılımı kullanma hakkında bilgi için disk üzerinde, çevrimiçi Yardım dosyaları olarak veya üreticinin Web sitesinde yer alabilen üreticinin yönergelerine bakın.

### <span id="page-17-0"></span>**Önceden yüklenen çoklu ortam yazılımı açma**

- **1. Başlat > Tüm Programlar**'ı seçin.
- **2.** Açmak istediğiniz programı tıklatın.

### **Çoklu ortam yazılımı diskten yükleme**

- **1.** Diski optik sürücüye takın.
- **2.** Yükleme sihirbazı açıldığında ekrandaki yönergeleri izleyin.
- **3.** İstenirse bilgisayarı yeniden başlatın.

### **Çoklu ortam yazılımını kullanma**

- **1. Başlat > Tüm Programlar**'ı seçin ve sonra kullanmak çoklu ortam programını açın. Örneğin ses CD'si çalmak için Windows Media Player kullanmak istiyorsanız, **Windows Media Player** öğesini tıklatın.
- **NOT:** Bazı programlar alt klasörlerde bulunabilir.
- **2.** Ortam diskini (ses CD'si gibi) optik disk sürücüsüne yerleştirin.
- **3.** Ekranda görüntülenen yönergeleri izleyin.

– veya –

**1.** Ortam diskini (ses CD'si gibi) optik disk sürücüsüne yerleştirin.

Otomatik Kullan iletişim kutusu görüntülenir.

**2.** Görev listesinden bir çoklu ortam görevini tıklatın.

### <span id="page-18-0"></span>**Çalma/oynatma bozulmalarını önleme**

Çalma/oynatma bozulma olasılığını azaltmak için:

- Bir CD veya DVD'yi yürütmeden önce çalışmalarınızı kaydedin ve tüm açık programları kapatın.
- Disk çalarken herhangi bir donanım takmayın veya çıkarmayın.

Disk çalarken Hazırda Bekletme veya Uyku modunu başlatmayın. Aksi takdirde, devam etmek isteyip istemediğinizi soran bir uyarı iletisi görebilirsiniz. Bu ileti görüntülenirse **Hayır**'ı tıklatın. Hayır'ı tıklattıktan sonra, bilgisayar aşağıdaki iki biçimde hareket edebilir:

- Çalma veya oynatma sürdürülebilir.
	- veya –
- Çoklu ortam programındaki çalma penceresi kapanabilir. CD veya DVD'yi çalmaya devam etmek için, diski yeniden başlatmak üzere çoklu ortam programınızdaki **Çal** düğmesine basın. Nadir olarak programdan çıkmanız ve programı yeniden başlatmanız gerekebilir.

### <span id="page-19-0"></span>**DVD bölge ayarlarını değiştirme**

Telif hakkına sahip dosyalar içeren birçok DVD aynı zamanda bölge kodlarını da içerir. Bölge kodları, telif haklarının dünya çapında korunmasına yardımcı olur.

Bölge kodu olan DVD'yi oynatabilmek için, DVD'deki bölge kodunun DVD sürücünüzün bölge ayarıyla eşleşmesi gerekir.

**DİKKAT:** DVD sürücünüzün bölge ayarı yalnızca 5 kez değiştirilebilir.

Beşinci kez seçtiğiniz ülke/bölge ayarı, DVD sürücüsünde kalıcı bölge ayarı haline gelir.

Kalan bölge değişikliği sayısı DVD Region (DVD Bölgesi) sekmesinde görüntülenir.

Ayarları işletim sisteminden değiştirmek için:

- **1. Başlat > Bilgisayar > Sistem özellikleri**'ni seçin.
- **2.** Sol bölmede, **Aygıt Yöneticisi** seçeneğini tıklatın.
	- **T NOT:** Windows, bilgisayarınızın güvenliğini artırmak için Kullanıcı Hesabı Denetimi özelliği içermektedir. Uygulama yükleme, yardımcı program çalıştırma veya Windows ayarlarını değiştirme gibi görevler için izniniz veya parola girmeniz istenebilir. Daha fazla bilgi için, Windows çevrimiçi Yardımı'na bakın.
- **3. DVD/CD-ROM sürücüleri** seçeneğinin yanındaki "+" işaretini tıklatın.
- **4.** Bölge ayarlarını değiştirmek istediğiniz DVD sürücüsünü sağ tıklatın ve ardından **Özellikler** seçeneğini tıklatın.
- **5. DVD Bölgesi** sekmesinde istediğiniz değişiklikleri yapın.
- **6. Tamam** seçeneğini tıklatın.

### **Telif hakkı uyarısına uygun hareket etme**

Bilgisayar programları, filmler, yayınlar ve ses kayıtları da dahil olmak üzere telif hakkıyla korunan malzemelerin izinsiz kopyalarını çıkarmak, geçerli telif hakkı yasaları çerçevesinde suç olarak kabul edilir. Bu bilgisayar bu tür amaçlar doğrultusunda kullanılmamalıdır.

## <span id="page-20-0"></span>**Dizin**

#### **B**

bağlantı noktaları harici monitör [5](#page-10-0) bölge kodları, DVD [14](#page-19-0)

### **C**

CD çıkartma [8](#page-13-0) koruma [11](#page-16-0) yazma [11](#page-16-0) yerleştirme [7](#page-12-0) yürütme [13](#page-18-0)

### **Ç**

çalma/oynatma koruması [13](#page-18-0) çoklu ortam yazılımı açıklaması [11](#page-16-0) kullanma [12](#page-17-0)

#### **D**

dahili mikrofon, belirleme [1](#page-6-0) düğmeler ses açma [1](#page-6-0) ses kısma [1](#page-6-0) sesi kapatma [1,](#page-6-0) [3](#page-8-0) DVD bölge ayarını değiştirme [14](#page-19-0) çıkartma [8](#page-13-0) koruma [11](#page-16-0) yazma [11](#page-16-0) yerleştirme [7](#page-12-0) yürütme [13](#page-18-0) DVD bölge ayarları [14](#page-19-0)

#### **E**

ekran, bağlama [5](#page-10-0)

#### **H**

harici ekran bağlantı noktası [5](#page-10-0) hoparlörler [1](#page-6-0)

### **J**

jaklar S-Video çıkışı [6](#page-11-0) ses çıkış (kulaklık) [1](#page-6-0), [2](#page-7-0) ses giriş (mikrofon) [1](#page-6-0), [2](#page-7-0)

### **M**

mikrofon, dahili [1](#page-6-0) mikrofonlar, desteklenen [2](#page-7-0)

### **O**

optik disk çıkartma [8](#page-13-0) yazma [11](#page-16-0) yerleştirme [7](#page-12-0) optik disk sürücüsü koruma [11](#page-16-0) yürütme [13](#page-18-0) ortam etkinliği kısayol tuşları [10](#page-15-0)

### **P**

programlar çoklu ortam [11](#page-16-0) kullanma [12](#page-17-0) projektör, bağlama [5](#page-10-0)

#### **S**

S-Video çıkış jakı [6](#page-11-0) ses açma düğmesi [1](#page-6-0) ses çıkış (kulaklık) jakı [1,](#page-6-0) [2](#page-7-0) ses düzeyi, ayarlama [3](#page-8-0) ses giriş (mikrofon) jakı [1](#page-6-0), [2](#page-7-0) ses özellikleri [1](#page-6-0) sesi kapatma düğmesi [1](#page-6-0), [3](#page-8-0) sesi kısma düğmesi [1](#page-6-0) sessiz düğmesi [1,](#page-6-0) [3](#page-8-0)

#### **T**

telif hakkı uyarısı [14](#page-19-0) TV [2](#page-7-0)

### **V**

VCR [2](#page-7-0)

### **Y**

yazılım çoklu ortam [11](#page-16-0) kullanma [12](#page-17-0)

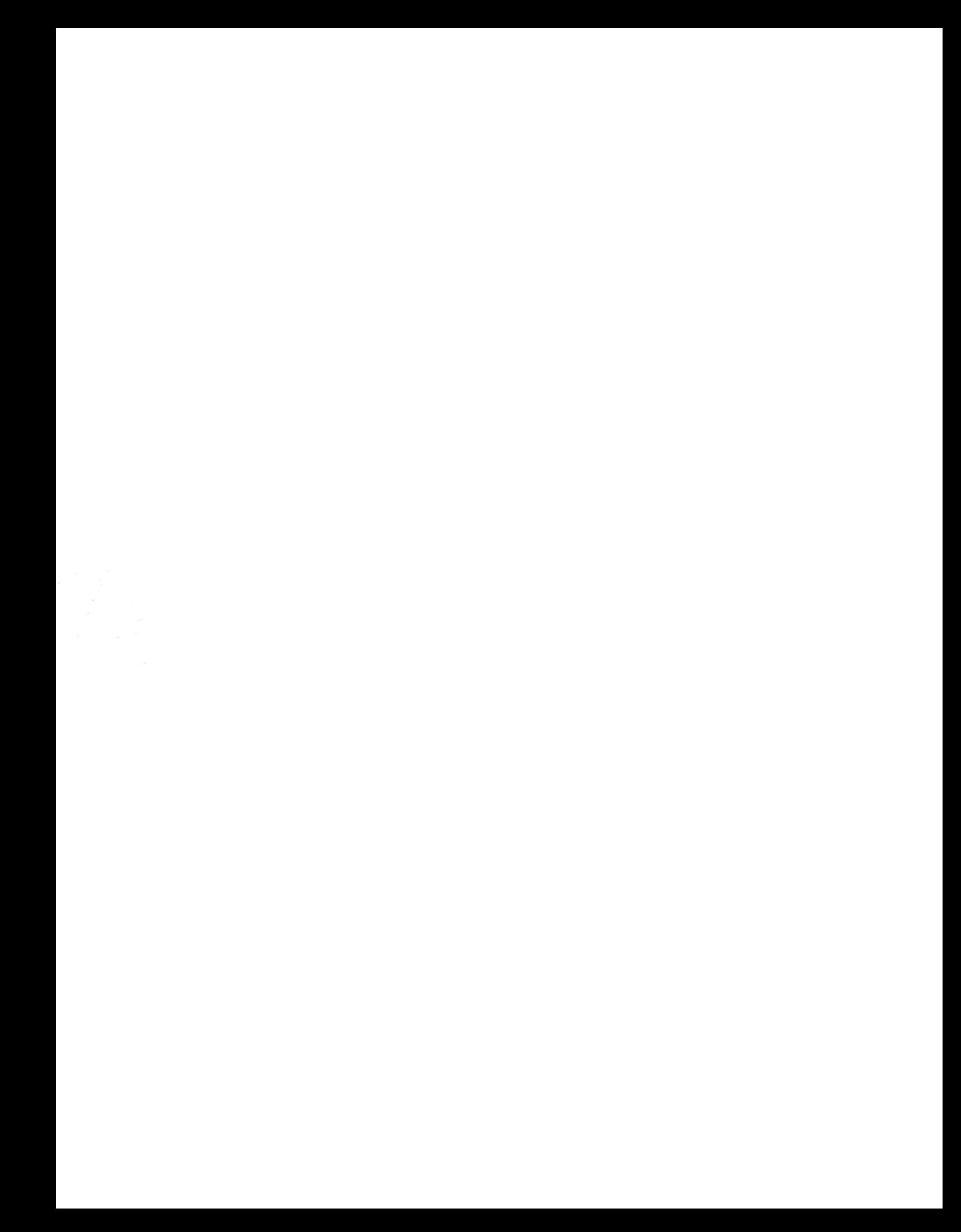